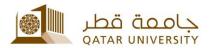

# Mobile printing service

#### Features of this service:

- 1. Send requests directly from the phone within the campus network
- 2. Send requests by e-mail from outside the campus network: \_qump@qu.edu.qa
- 3. A4 color and B/W printing.

**Note:** staple and A3 print size are not available in this App.

### **Using the Printing APP**

You can install the printing APP on your phone, and it will allow you to print from different applications directly from your phone. Please remember that it will only print when your device is connected to QU Wireless network. Steps to install and use the printing app are as follows:

- 1. On your device, open the **App Store** or **Google Play**.
- 2. Search for and install the **EveryonePrint** App.

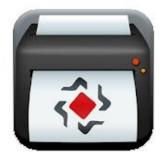

3. Open the App and go to **Settings**.

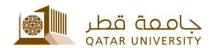

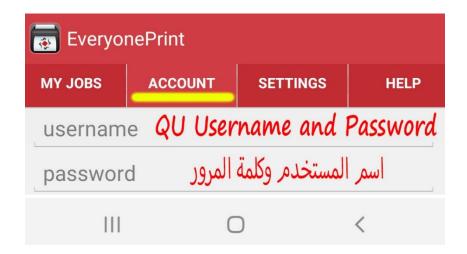

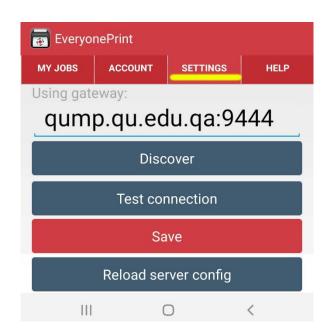

- 4. For Gateway, please type qump.qu.edu.qa:9444
- 5. Click **Test Connection and** you will get a connection successful confirmation.
- 6. Click Save.
- 7. Then go to Account Tab, and enter your QU username and Password

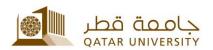

Very important: remember that every time you change your QU password, you will need to update your password on the EveryonePrint app, otherwise your QU account will get locked

#### **How to Print:**

The print options screen will look like this and here are the options that you can control.

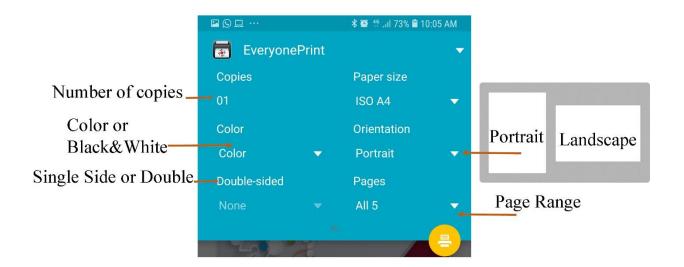

The instructions on how to print might vary from one phone to another and from one application to another. Below are some sample screenshots that might help:

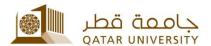

## Word App on Android

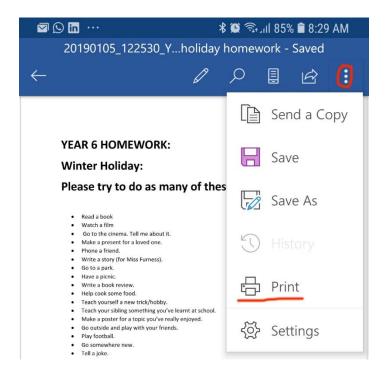

### Acrobat file on Android

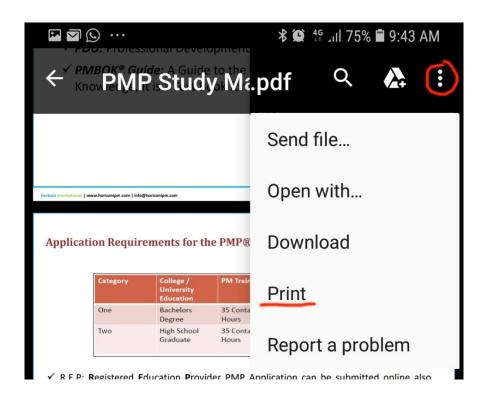

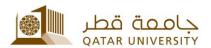

### **Photo on Android**

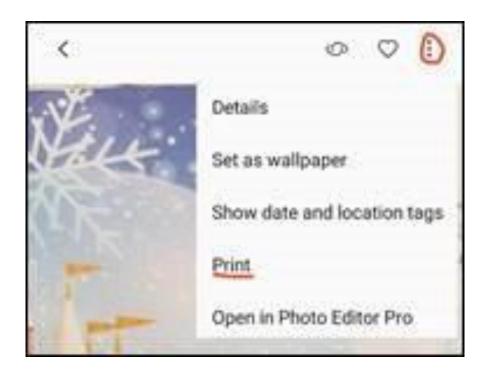

### From Safari on iPhone

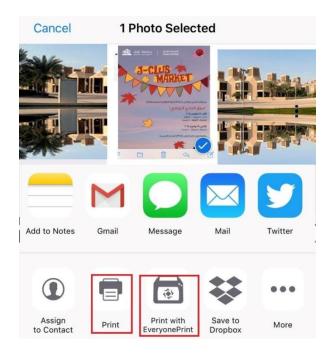

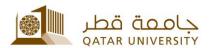

# إدارة الخدمات الطلابية Student Services Department

## **Email on iPhone**

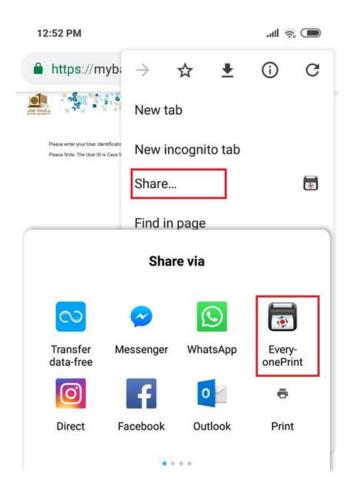

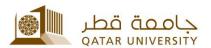

## إدارة الخدمات الطلابية Student Services Department

#### Photo on iPhone

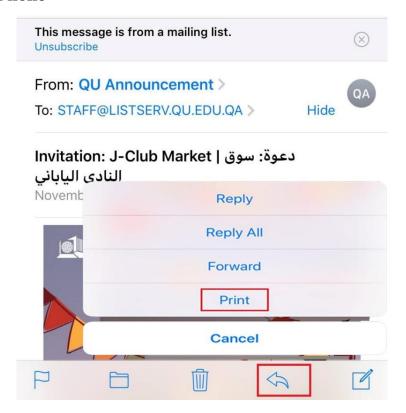

## **Print by Email:**

All you need to do is to send the files you need to print by email to <a href="mailto:qump@qu.edu.qa">qu.edu.qa</a> from your QU email. This option is straight forward and fast. However, option for partial printing is not available, the entire document will be printed instead.

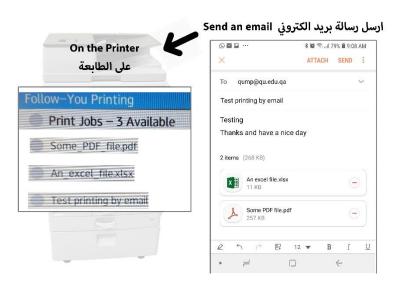

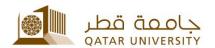

# إدارة الخدمات الطلابية Student Services Department

**Disclaimer:** This is the only phone application recommended, it is unauthorized to use other apps for photocopying.